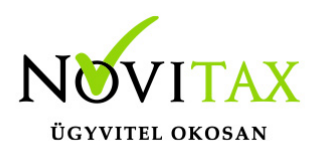

## **Időzített kimutatások**

Időzített kimutatások a RAXLA program segítségével készíthetők. A menüpont amiben el lehet készíteni: Időzített kimutatások / Felszólító, egyenlegközlő levél. Itt tárolva a lista nem fut le, csak megjegyzi a felhasználói beállításokat. Ne felejtsék el az időzítési beállításokat megadni, de erre figyelmeztet is a program.

## **Időzített kimutatások beállítása:**

- 1. Elsőnek a Főmenü/Beállítások/Kezelés / beállítások menü alatt az e-mail beállítások fülön meg kell adni a kimenő levelező szerver (SMTP) beállításait. Itt jegyeznénk meg, hogy célszerű a küldés előtt az internet szolgáltatóval egyeztetni, hogy a tömegesen kiküldött levelek hatására még véletlenül se tegyék Önöket (IP címüket) feketelistára / blacklist, mint kéretlen levélküldőket. (SPAM)
- 2. A RAXLA modulban, külön menüpontba került a beállítás: Időzített kimutatások / Felszólító, egyenlegközlő levél. Itt a szokásos egyenlegközlő/felszólító levél ablak jelenik meg, de alul fog találni egy "Időzítési beállítások" gombot. Itt állítható be, hogy mely napokon és milyen időpontba fusson le az időzített kimutatások funkció. A megfelelő beállítások megadása után a "Kész" gombot kell megnyomni.
- 3. Az Időzített kimutatások / Várakozó ablak indítása menüpont alatt lehet elindítani a várakozó ablakot, ami mutatja a következő feladat végrehajtás várható időpontját és hátralévő idejét.

Amennyiben van beállított időzítése a programban, akkor a RAXLA modulból való kilépéskor a program figyelmeztető ablakot fog feldobni. Az IGEN-re való kattintással a várakozó ablak fog elindulni, és a küldés folyamatát, hátralévő idejét, stb. mutatja majd. Ezen ablakot kell/célszerű azon a gépen hagyni, amelyikről a levelek küldése történni fog.

## **A NEM-re való kattintással ki fog lépni a programból, ekkor az automata küldés nem fog végrehajtódni!**

## [www.novitax.hu](http://www.novitax.hu)